# LATITUDE 3340

## Quick Start Guide

Guide d'information rapide Schnellstart-Handbuch Guida introduttiva rapida

## 1 Connect the power adapter and turn on your computer

Sluit de stroomadapter aan en zet uw computer aan Connectez l'adaptateur d'alimentation et mettez votre ordinateur sous tension

## **NOTE:** The following instructions are for computers shipped with Windows 8.1 Operating System. For Windows 7 and Ubuntu, please follow the onscreen setup instructions.

Netzadapter anschließen und Computer einschalten

 $\mathbb Z$  N.B.: De volgende instructies zijn voor computers met het besturingssysteem Windows 8.1. Volg voor Windows 7 en Ubuntu de installatie-instructies op het scherm.

Collegare l'adattatore di alimentazione e accendere il computer

# $\triangle$   $\Box$ **Cooperaccooperac**<br>Cooperaccooperacc  $\begin{picture}(20,20) \put(0,0){\line(1,0){10}} \put(15,0){\line(1,0){10}} \put(15,0){\line(1,0){10}} \put(15,0){\line(1,0){10}} \put(15,0){\line(1,0){10}} \put(15,0){\line(1,0){10}} \put(15,0){\line(1,0){10}} \put(15,0){\line(1,0){10}} \put(15,0){\line(1,0){10}} \put(15,0){\line(1,0){10}} \put(15,0){\line(1,0){10}} \put(15,0){\line(1$

**EXARCUE :** Les instructions suivantes s'appliquent aux ordinateurs livrés avec le système d'exploitation Windows 8.1. Pour Windows 7 et Ubuntu, suivez les instructions d'installation qui s'affichent à l'écran.

**N.B.:** le istruzioni seguenti sono per i computer consegnati con il sistema operativo Windows 8.1. Per i sistemi operativi Windows 7 e Ubuntu, seguire le istruzioni di configurazione sullo schermo.

ANMERKUNG: Die folgenden Anweisungen gelten für Computer, die mit dem Betriebssystem Windows 8.1 ausgeliefert wurden. Für Windows 7 und Ubuntu befolgen Sie bitte die auf dem Bildschirm angezeigten Setup-Anweisungen.

## 2 Finish Windows setup

Voltooi de Windows-setup | Terminez l'installation de Windows Windows-Setup abschließen | Terminare l'installazione di Windows

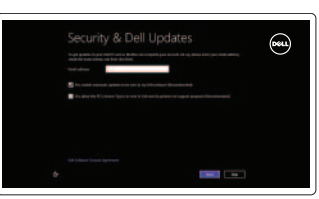

## Enable security and updates

Schakel de beveiliging en updates in Activez la sécurité et les mises à jour Sicherheit und Aktualisierungen aktivieren Abilitare protezione e aggiornamenti

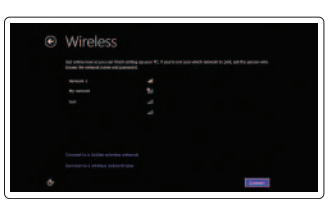

## Connect to your network

Maak verbinding met uw netwerk Connectez-vous à votre réseau Mit dem Netzwerk verbinden Connettere alla rete

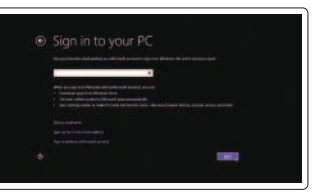

## Sign in to your Microsoft account or create a local account

Meld u aan bij uw Microsoft-account of maak een lokale account aan Connectez-vous à votre compte Microsoft ou créez un compte local Bei Ihrem Microsoft-Konto anmelden oder lokales Konto erstellen Accedere al proprio account Microsoft o creare un account locale

## 3 Explore resources

Verken de bronnen | Explorez les ressources Ressourcen kennenlernen | Esplorare risorse

## Help and Tips

Hulp en tips | Aide et astuces Hilfe und Tipps | Guida e consigli

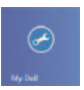

 $\bigcircled{\hspace{-2pt}}\longrightarrow\hspace{-2pt}$ 

## My Dell Mijn Dell | Mon Dell

Mein Dell | Il mio Dell

## Register your computer

Registreer uw computer | Enregistrez votre ordinateur Computer registrieren | Registrazione del computer

## NOTE: For more information, see *Owner's Manual* at dell.com/support/manuals.

N.B.: Raadpleeg voor meer informatie de *Gebruiksaanwijzing* op dell.com/support/manuals.

REMARQUE : Pour plus d'informations, consultez le *Manuel du propriétaire* sur dell.com/support/manuals.

ANMERKUNG: Weitere Informationen finden Sie im *Benutzerhandbuch* unter dell.com/support/manuals.

N.B.: per maggiori informazioni, consultare *Manuale del proprietario* su dell.com/support/manuals.

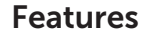

- 1. Microphones
- 2. Camera
- 3. Camera-status light
- 4. Security cable slot
- 5. Power button
- 6. USB 3.0 connector
- 7. Status Lights
- 8. Audio connector
- 9. Memory card reader
- 10. Touchpad
- 11. Speakers
- 12. USB 3.0 connector with PowerShare
- 13. Mini DisplayPort connector
- 14. HDMI connector
- 15. Air vents
- 16. Network connector
- 17. Power connector
- 18. Network-status light

Kenmerken | Caractéristiques | Funktionen | Caratteristiche

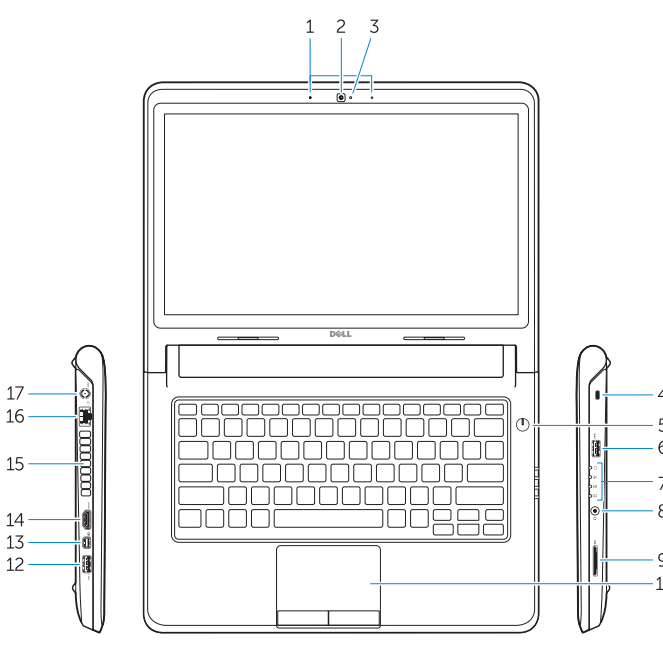

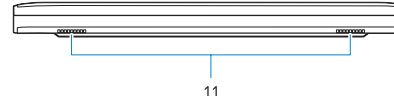

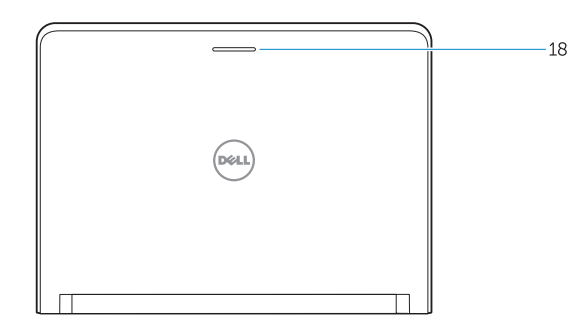

- 1. Microfoons
- 2. Camera
- 3. Statuslampie camera
- 4. Sleuf voor beveiligingskabel
- 5. Aan-/uitknop
- 6. USB 3.0-connector
- 7. Statuslampjes
- 8. Audio-aansluiting
- 9. Geheugenkaartlezer
- 10. Schermtoetsenblok
- 11. Luidsprekers
- 12. USB 3.0-aansluiting met PowerShare
- 13. Mini-DisplayPort-aansluiting
- 14. HDMI-connector
- 15. Ventilatieopeningen
- 16. Netwerkconnector
- 17. Voedingskabelconnector
- 18. Statuslampje van het netwerk

- 1. Microphones
- 2. Caméra
- 3. Voyant d'état de la caméra
- 4. Fente pour câble de sécurité
- 5. Bouton d'alimentation
- 6. Connecteur USB 3.0
- 7. Voyants d'état
- 8. Connecteur audio
- 9. Lecteur de carte mémoire
- 10. Pavé tactile
- 11. Haut-parleurs
- 12. Connecteur USB 3.0 avec PowerShare
- 13. Connecteur Mini DisplayPort
- 14. Connecteur HDMI
- 15. Entrées d'air
- 16. Connecteur réseau
- 17. Connecteur d'alimentation
- 18. Voyant d'état du réseau
- 1. Mikrofone
- 2. Kamera
- 3. Kamerastatusanzeige
- 4. Sicherheitskabeleinschub
- 5. Betriebsschalter
- 6. USB 3.0-Anschluss
- 7. Statusanzeigen
- 8. Audioanschluss
- 9. Speicherkartenleser
- 10. Touchpad
- 11. Lautsprecher
- 12. USB 3.0-Anschluss mit PowerShare
- 13. Mini-DisplayPort-Anschluss
- 14. HDMI-Anschluss
- 15. Lüftungsschlitze
- 16. Netzwerkanschluss
- 17. Netzanschluss
- 18. Netzwerkstatusanzeige

- 1. Microfoni
- 2. Fotocamera
- 3. Indicatore di stato della fotocamera 15. Prese d'aria
- 4. Slot per cavo di sicurezza
- 5. Accensione
- 6. Connettore USB 3.0
- 7. Indicatori di stato
- 8. Connettore audio
- 9. Lettore scheda di memoria
- 10. Touchpad
- 11. Altoparlanti
- 12. Connettore USB 3.0 con PowerShare
- 13. Connettore Mini-DisplayPort
- 14. Connettore HDMI
- 
- 16. Connettore di rete
- 17. Connettore di alimentazione
- 18. Indicatore di stato della rete

**THE REAL PROPERTY OF A SET OF A** Printed in China. 2013-11

OFKKF8A00

### Product support and manuals

Productondersteuning en handleidingen Support produits et manuels Produktsupport und Handbücher Supporto tecnico e manuali del prodotto

dell.com/support dell.com/support/manuals

## Contact Dell

Neem contact op met Dell | Contacter Dell Kontaktaufnahme mit Dell | Contattare Dell dell.com/contactdell

## Regulatory and safety

Regelgeving en veiligheid Réglementations et sécurité Sicherheitshinweise und Zulassungsinformationen Normative e sicurezza

dell.com/regulatory\_compliance

## Regulatory model and type

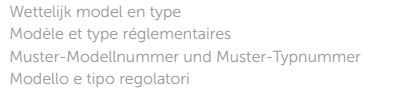

P47G P47G001

## Computer model

Computermodel | Modèle de l'ordinateur Computermodell | Modello del computer Dell Latitude 3340

© 2013 Dell Inc. © 2013 Microsoft Corporation.